# **МИКРОКОНТРОЛЛЕРНОЕ УСТРОЙСТВО ДЛЯ ИЗМЕРЕНИЯ ДАВЛЕНИЯ С USB-ИНТЕРФЕЙСОМ**

#### **В. О. Гисич**

*Учреждение образования «Гомельский государственный технический университет имени П. О. Сухого», Республика Беларусь*

Научный руководитель Э. М. Виноградов

Интерфейс USB (универсальная последовательная шина) предназначен для подключения различных периферийных устройств к персональному компьютеру. Шина позволяет обеспечить такие основные требования, как высокая скорость передачи, одновременное подключение большого количества устройств, надежная связь, возможность горячего подключения устройств, низкая цена. Шина USB имеет топологию многоярусной звезды, где в центре находится главный компьютер (хост), в средних узлах хабы, а в конечных точках индивидуальные устройства. Хост всегда является ведущим на шине и обмен данными осуществляется под его непосредственным управлением.

Передачи по шине (в версии USB 2.0) могут осуществляться в одном из трех режимов: низкая скорость – до 1,5 Мбит/с, полная скорость – до 12 Мбит/с, высокая скорость – до 480 Мбит/с. Для подключения устройств в USB используется 4-жильный кабель: питание  $V_{BUS}$  = +5 В, общий GND, сигнальные провода D+ и D-. Устройство, подключенное к USB, может получать от шины ток до 500 мА.

USB поддерживает подключение и отключение устройств в процессе своей работы. Обнаружив вновь подключенное устройство, хост выполняет процесс конфигурирования устройства, чтобы оно стало готовым для работы на шине. При этом устройство передает хосту свои параметры, позволяющие идентифицировать устройство, определить его функции, требования к электропитанию и т. д. Для этого существует пять основных категорий дескрипторов (описателей).

*Дескриптор устройства* содержит общую информацию: фирма-производитель, номер изделия, число поддерживаемых конфигураций.

*Дескриптор конфигурации* содержит информацию о потребляемой мощности и количестве интерфейсов, поддерживаемых в этой конфигурации.

*Дескриптор интерфейса* описывает класс интерфейса и число конечных точек, которое в нем используется.

*HID дескрипторы* описывают интерфейс, если он принадлежит к HID-классу. HID (Human Interface Devices) – это устройства взаимодействия человека с машиной через USB. К ним относят компьютерные устройства, которые напрямую взаимодействуют с человеком, например, клавиатура, мышь, графический планшет.

*Дескриптор конечной точки* детализирует фактические регистры устройства*.*  Содержит информацию о поддерживаемых типах передачи, направлении обмена (ввод или вывод), требования к интервалу обслуживания.

В связи с тем что в интерфейсе USB реализован сложный протокол обмена информацией, в устройстве сопряжения с интерфейсом необходим микропроцессорный блок, обеспечивающий поддержку протокола. Поэтому основным вариантом при разработке устройства сопряжения является применение микроконтроллера, который будет обеспечивать поддержку протоколов обмена. В настоящее время все основные производители микроконтроллеров выпускают продукцию, имеющую в своем составе блок USB.

Некоторые из микроконтроллеров компании Microchip семейства PIC18 непосредственно поддерживают интерфейс USB. Например, микроконтроллер PIC18F4550 имеет встроенный интерфейс USB с возможностью работы на низкой и на полной скорости, что позволяет выполнить соединение между главным компьютером и микроконтроллером [1].

Важнейшей задачей при проектировании микроконтроллерной системы является выбор средства разработки. В настоящее время самым мощным средством разработки программного обеспечения для микроконтроллеров являются интегрированные среды разработки IDE (Integrated Development Environment), имеющие в своем составе текстовый редактор, компилятор языков высокого уровня, отладчиксимулятор, а также библиотеки готовых функций. Одним из таких программных инструментов является среда разработки mikroC компании MikroElektronika. Данная среда разработки позволяет быстро создавать эффективные программы на распространенном языке высокого уровня Си. Среда имеет удобный интерфейс пользователя со встроенным редактором текста и мощным отладчиком программ. Встроенный мастер проектов позволяет в считанные минуты создать заготовку рабочей программы для любого микроконтроллера из целого семейства. Библиотека готовых функций обеспечивает пользователя поддержкой для быстрого и безошибочного создания программы. Компания MikroElektronika создала среду разработки mikroC PRO for PIC для PIC-микроконтроллеров компании Microchip [2], [3].

Среда mikroC PRO for PIC включает в себя функции для работы с HIDустройствами. Каждый проект на базе библиотеки USB HID должен включать в себя исходный файл дескриптора, содержащий идентификатор и название производителя, идентификатор и название продукта, размер посылки и другую важную информацию. Для создания файла дескриптора следует использовать USB HID-терминал, интегрированный в среду разработки mikroC и вызываемый командой Tools->HID Terminal. Название файла дескриптора по умолчанию USBdsc.c. Файл USBdsc.c может быть включен в проект программы для микроконтроллера с помощью директивы #include.

Среда разработки mikroC поддерживает следующие библиотечные функции, когда используется PIC-микроконтроллер со встроенным USB-интерфейсом (например, PIC18F4550).

HID Enable. Эта функция разрешает обмен по USB и требует два аргумента: адрес буфера для чтения и адрес буфера для записи. Она должна быть вызвана первой перед другими функциями библиотеки USB, и она не возвращает никаких данных.

HID Read. Функция получает данные с шины USB и сохраняет их в приемном буфере. Она не имеет аргументов, но возвращает количество принятых символов.

HID Write. Функция посылает данные из буфера записи на шину USB. Имя буфера (такое же, как при инициализации) и количество данных для передачи должно быть определено в качестве аргументов функции. Функция не возвращает никаких ланных.

HID Disable. Эта функция дезактивирует трансивер данных USB. Она не имеет аргументов и не возвращает никаких данных.

В докладе рассматривается микроконтроллерный измеритель атмосферного давления с USB-интерфейсом. Датчик давления присоединяется к микроконтроллеру

### *352* **Cекция IV. Радиоэлектроника, автоматика, телекоммуникации, связь**

PIC18F4550. Измеренное давление каждую секунду посылается через интерфейс USB и отображается на дисплее персонального компьютера. В качестве датчика используется микросхема MPX4115A. Этот датчик генерирует аналоговое напряжение, пропорциональное атмосферному давлению. Выходное напряжение датчика определяется как

$$
V = 5.0 (0.009 \text{ kPa} - 0.095), \tag{1}
$$

где *V* – выходное напряжение (В), kPa – атмосферное давление (килопаскаль).

Атмосферное давление обычно показывается в миллибарах. Поэтому формулу (1) удобно преобразовать к виду

$$
mb = (2,0 V + 0,95) / 0,009.
$$
 (2)

Принципиальная схема измерителя давления приведена на рис. 1. Выход датчика соединен с аналоговым входом AN0 микроконтроллера (вывод RA0 порта А). Контакты *D*+ и *D*– разъема USB присоединены к выводам RC4 и RC5 (выводы порта С). Микроконтроллер и датчик получают питание от шины USB через разъем X1. Микроконтроллер тактируется от кварцевого резонатора с частотой 8 МГц. Однако с помощью схемы умножения частоты центральный процессор и модуль USB микроконтроллера работают на частоте 48 МГц.

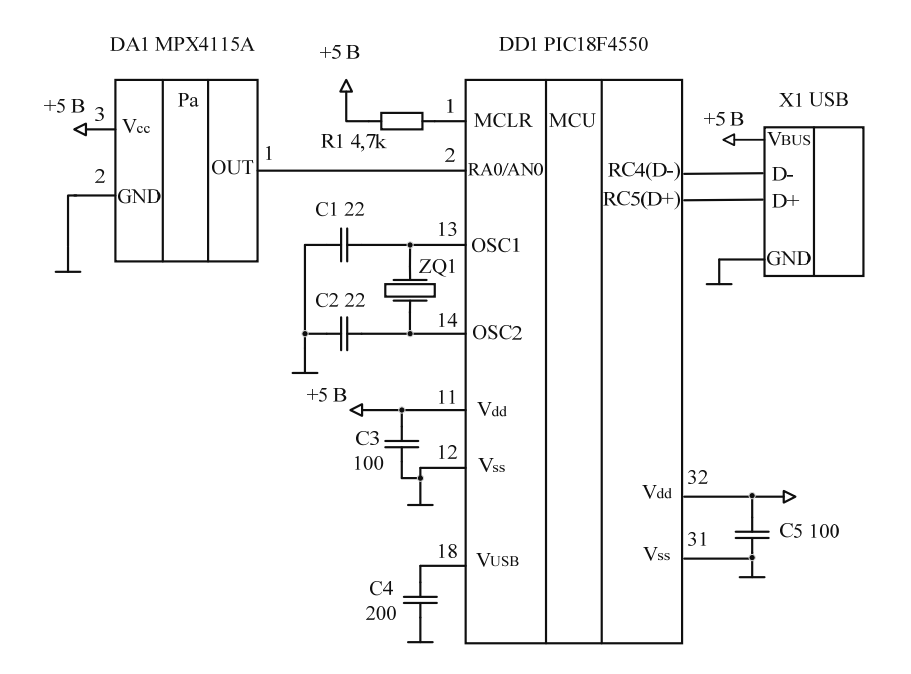

*Рис. 1.* Схема принципиальная измерителя давления

В программе для микроконтроллера используется прерывание от таймера TMR0 для генерирования прерывания через каждые 3,3 мс, что необходимо для сообщения хосту об активности присоединенного к шине устройства. В бесконечном цикле напряжение от датчика давления преобразуется с помощью АЦП в цифровой код, а затем вычисляется действительное напряжение от датчика. Атмосферное давление вычисляется по формуле (2) и сохраняется в массиве. После этого вызывается функция HID\_Write для пересылки данных о давлении на шину USB. Программа затем ждет 1 с и описанный процесс повторяется вновь.

## **Cекция IV. Радиоэлектроника, автоматика, телекоммуникации, связь** *353*

#### Литература

- 1. Брей, Б. Применение микроконтроллеров PIC18. Архитектура, программирование и построение интерфейсов с применением С и ассемблера : пер. с англ. / Б. Брей. – К. : МК-Пресс ; СПб. : КОРОНА-ВЕК, 2008.
- 2. Шпак, Ю. А. Программирование на языке С для AVR и PIC микроконтроллеров / Ю. А. Шпак. – К. : МК-Пресс ; СПб. : КОРОНА-ВЕК, 2011.
- 3. MikroC PRO for PIC. User's manual. 2014. Режим доступа: htpp://www.mikroe.com.